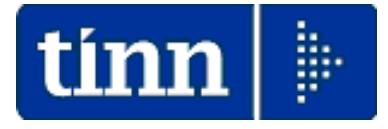

# **Guida Operativa**

# **Procedura Paghe**

# **Assegni Familiari**

**Data rilascio: LUGLIO 2023**

Lo scopo che si prefigge questa guida è quello di documentare le implementazioni presenti nella Rel.5107 per la gestione degli Assegni Familiari.

In particolar modo si descriveranno quelle fasi e le attività ad esse connesse relative a:

- o Invio anche telematico e ricezione dei moduli di Domanda per Assegni Familiari
- o Gestione Familiari e Redditi con calcolo automatico delle risultanze
- o Calcolo arretrati in caso di comunicazioni tardive.

# **Principali Funzioni interessate alla gestione Assegni Familiari**

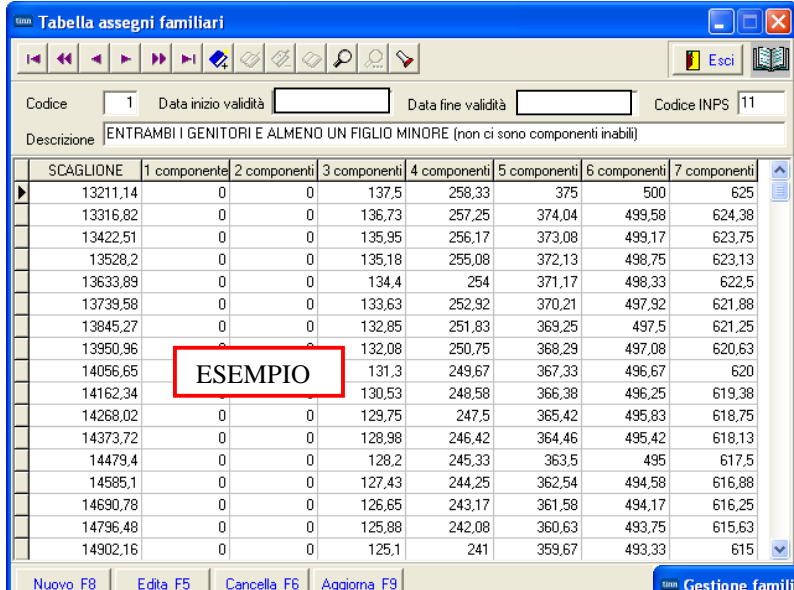

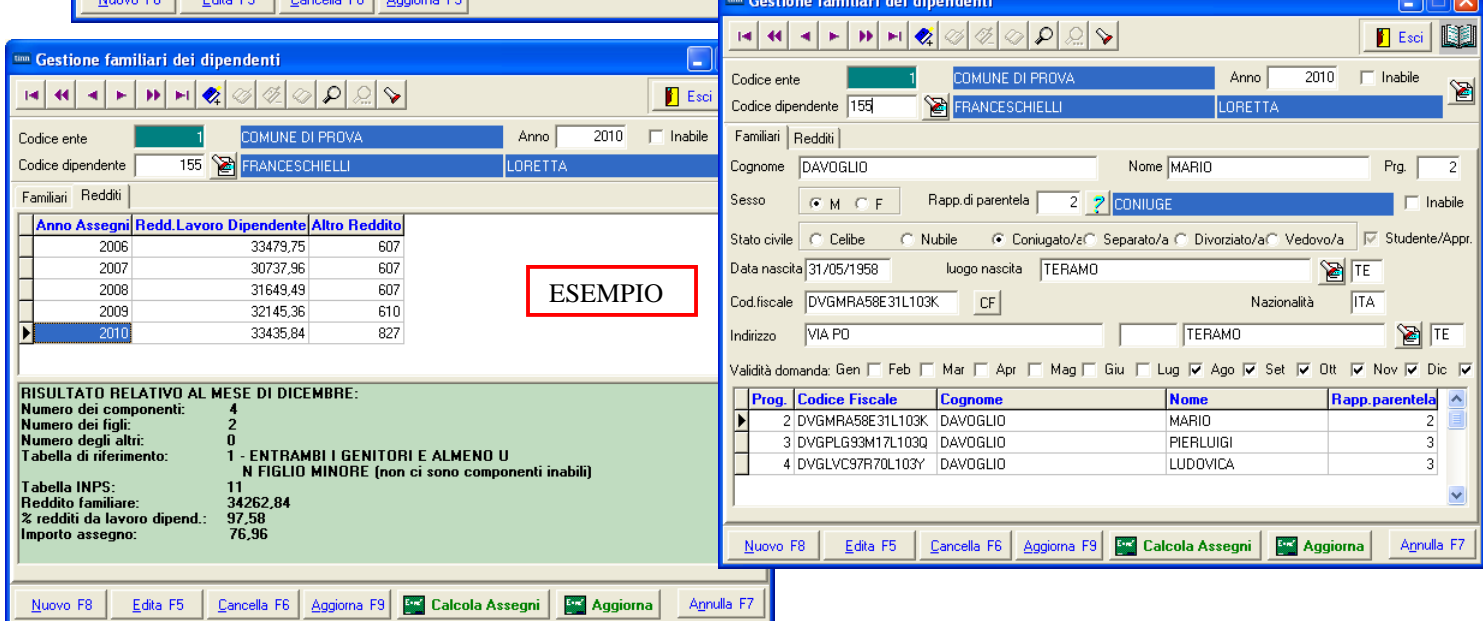

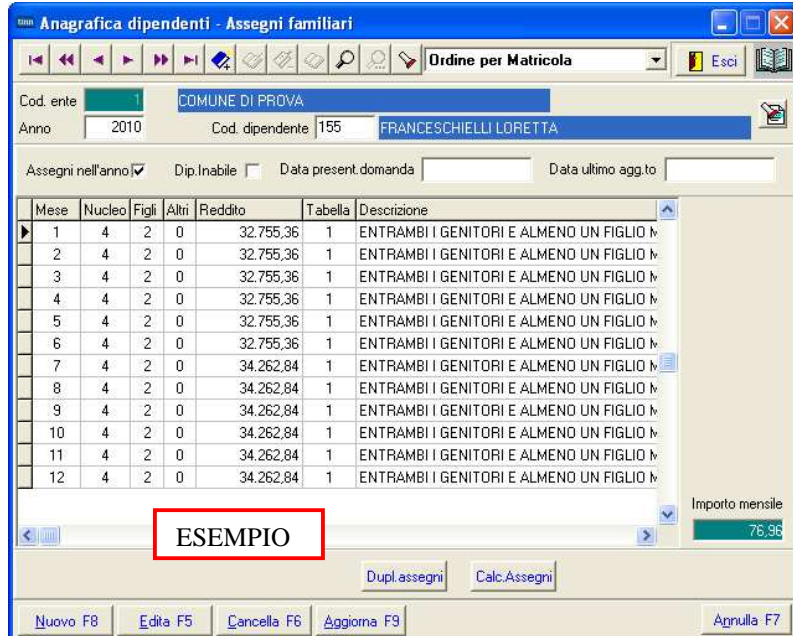

 $\Box$ 

### **Principali Menù interessati alla gestione Assegni Familiari**

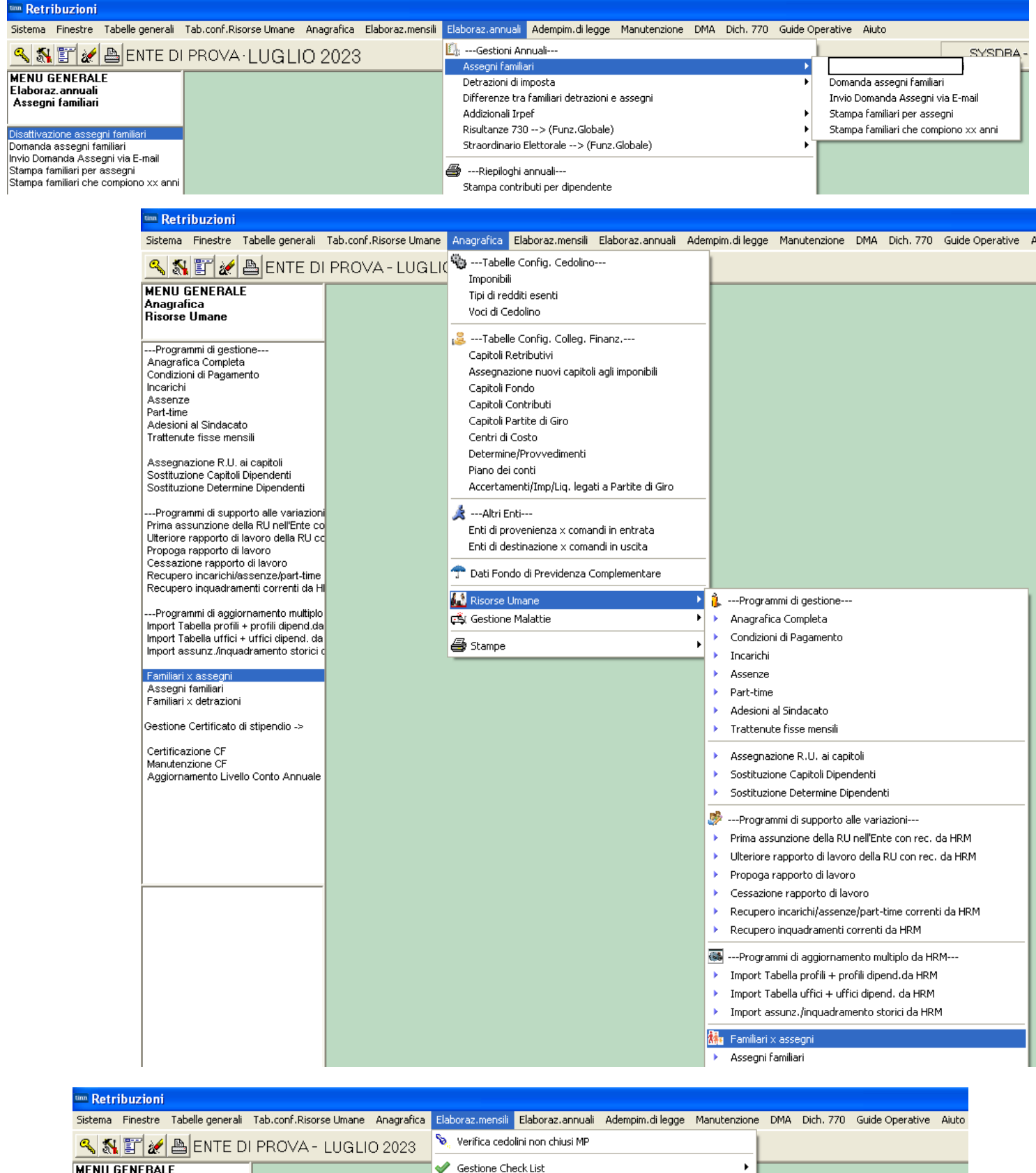

#### **Elenco Analitico x Procedura/Programma delle Funzioni :**

# Eseguibili già a partire dalla Mensilità di Giugno 2023

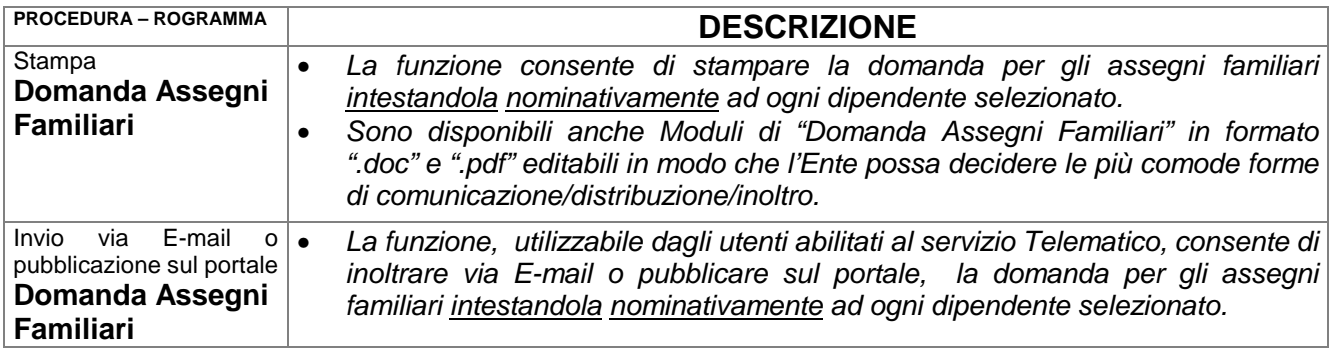

#### **Elenco Analitico x Procedura/Programma delle Funzioni :**

## Eseguibili SOLO a partire dalla Mensilità di Luglio 2023 (e/o comunque con la mensilità di Giugno già "Archiviata")

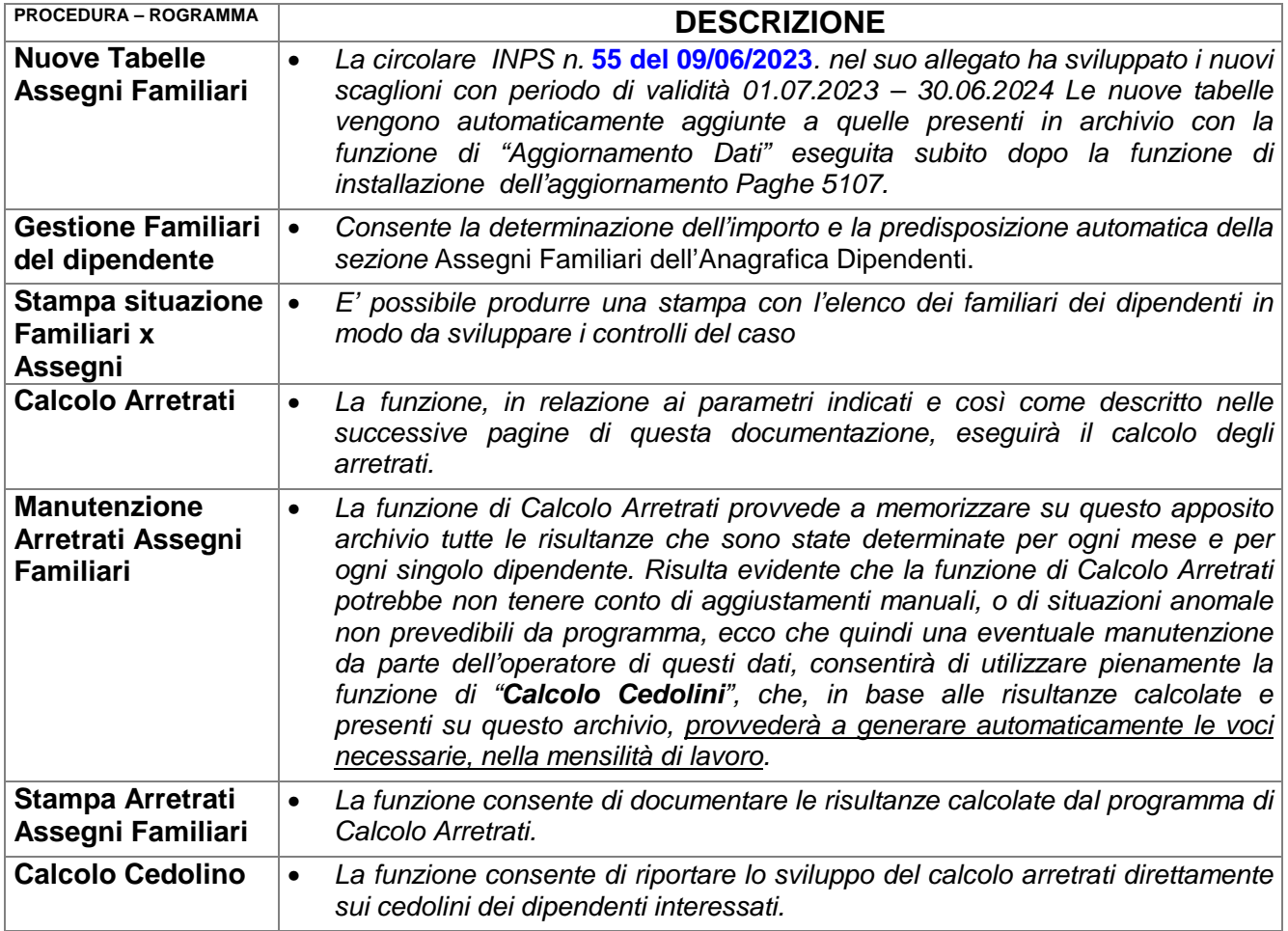

#### **Dettaglio Analitico x Procedura/Programma delle Funzioni :**

# Eseguibili già a partire dalla Mensilità di Giugno 2023 Stampa Domanda ASSEGNI FAMILIARI

La funzione di stampa Domanda Assegni Familiari produce un prospetto già intestato con i principali dati anagrafici del dipendente e/o dei suoi familiari (lasciando attivo l'indicatore "Mostra familiari"), che potrebbe essere eventualmente distribuito ai dipendenti in allegato al cedolino, per poi essere dagli stessi restituito debitamente compilato e firmato. A tal proposito si ricorda la possibilità di introdurre delle "Note" sul cedolino, tramite la funzione di Gestione "Descrizione Tabella Mensilità", ad evidenziare la presenza del modulo allegato.

La funzione di stampa **"Domanda Assegni familiari"** è presente nel:

Menù Elaborazioni Annuali - Assegni Familiari

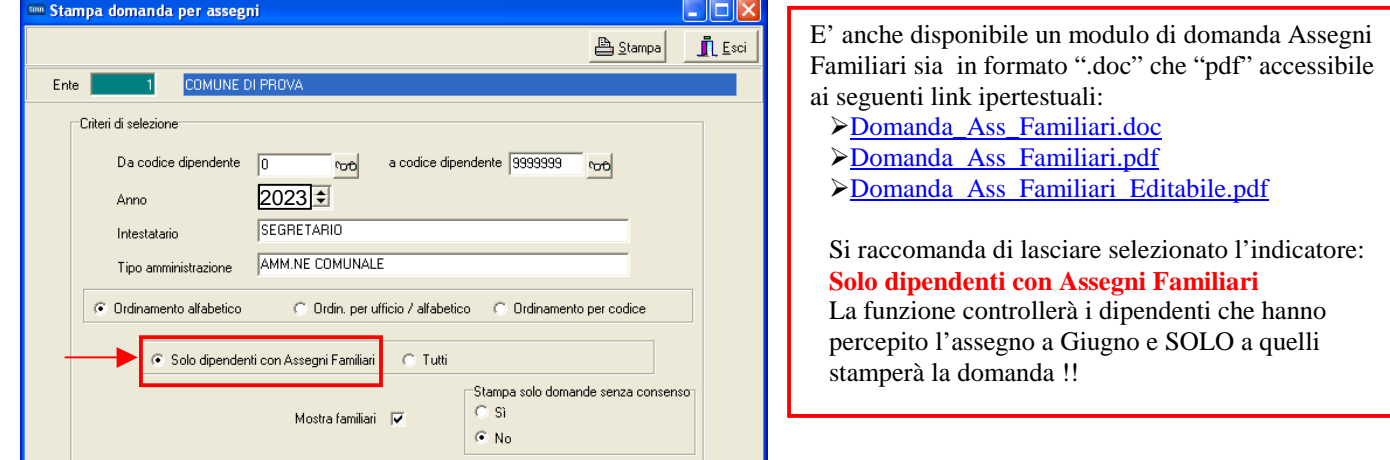

#### **Esempio di stampa della domanda:**

SEGRETARIO AMM NE COMUNALE

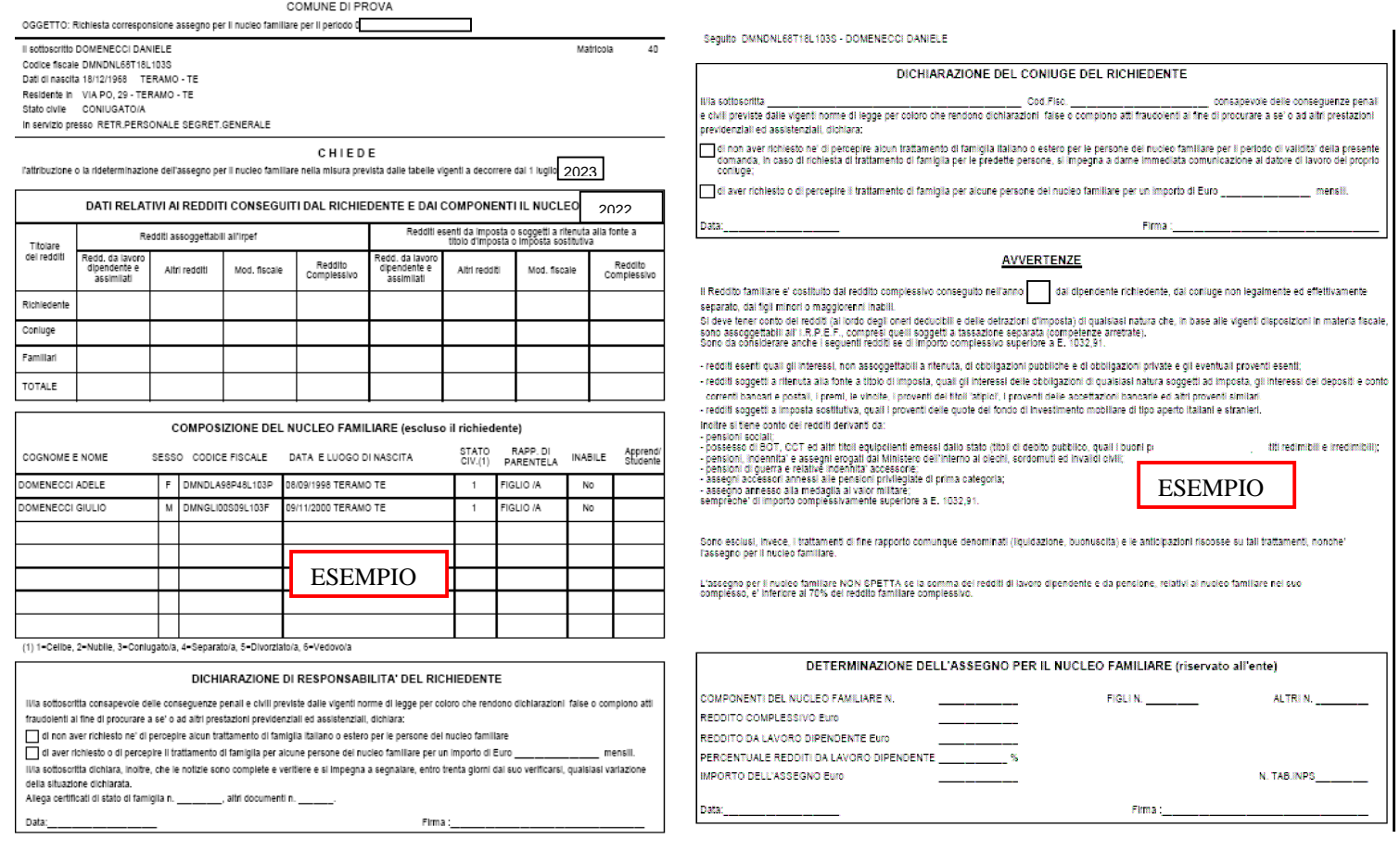

#### Guida operativa **< Assegni Familiari >**

#### Invio via E-mail o pubblicazione sul portale della Domanda ASSEGNI FAM.

Le funzioni, utilizzabili dagli utenti abilitati al servizio Telematico, consentono di inoltrare<br>via E-mail o pubblicare sul portale, la domanda per gli assegni familiari intestandola la domanda per gli assegni familiari intestandola nominativamente ad ogni dipendente selezionato..

La funzione sono rispettivamente presenti nei seguenti menu:

- Elaborazioni Annuali Assegni Familiari
- $\triangleright$  Manutenzione Pubblicazioni Web

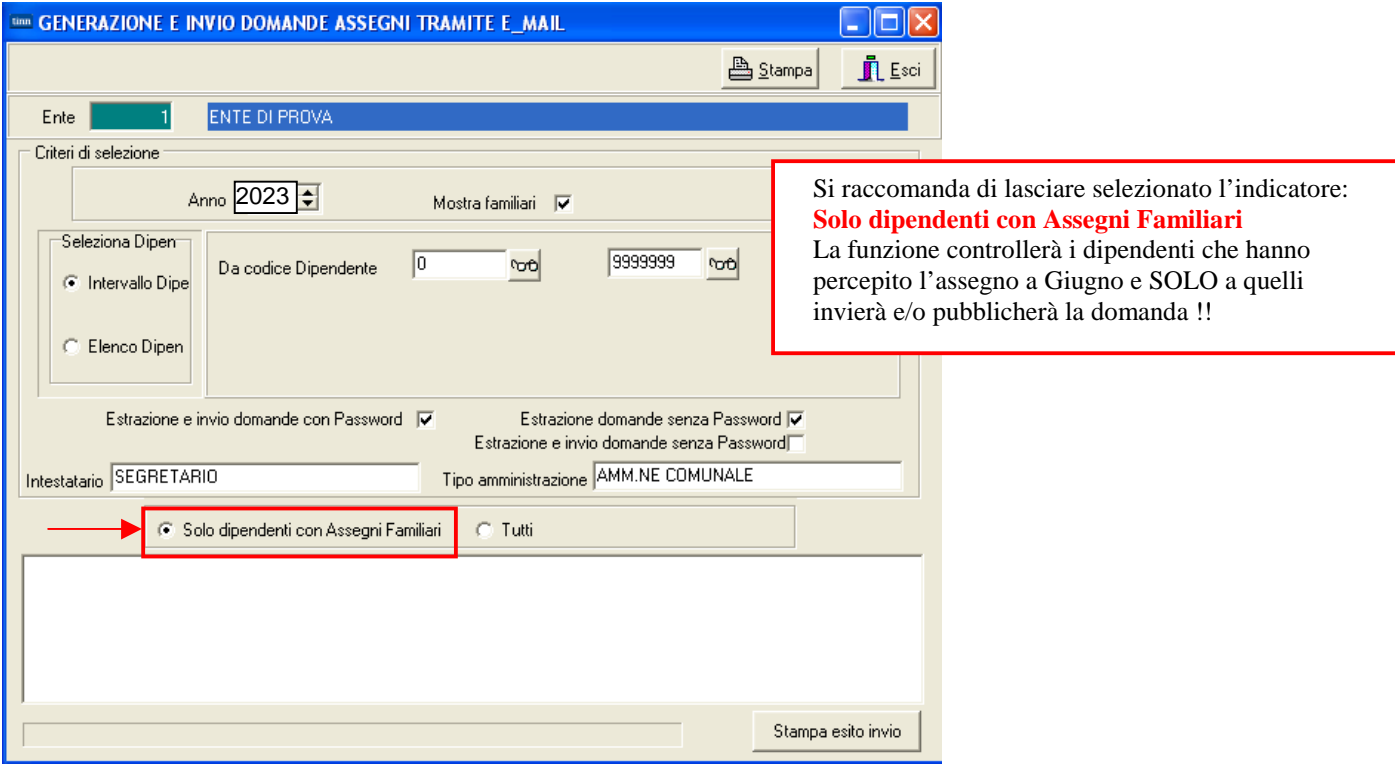

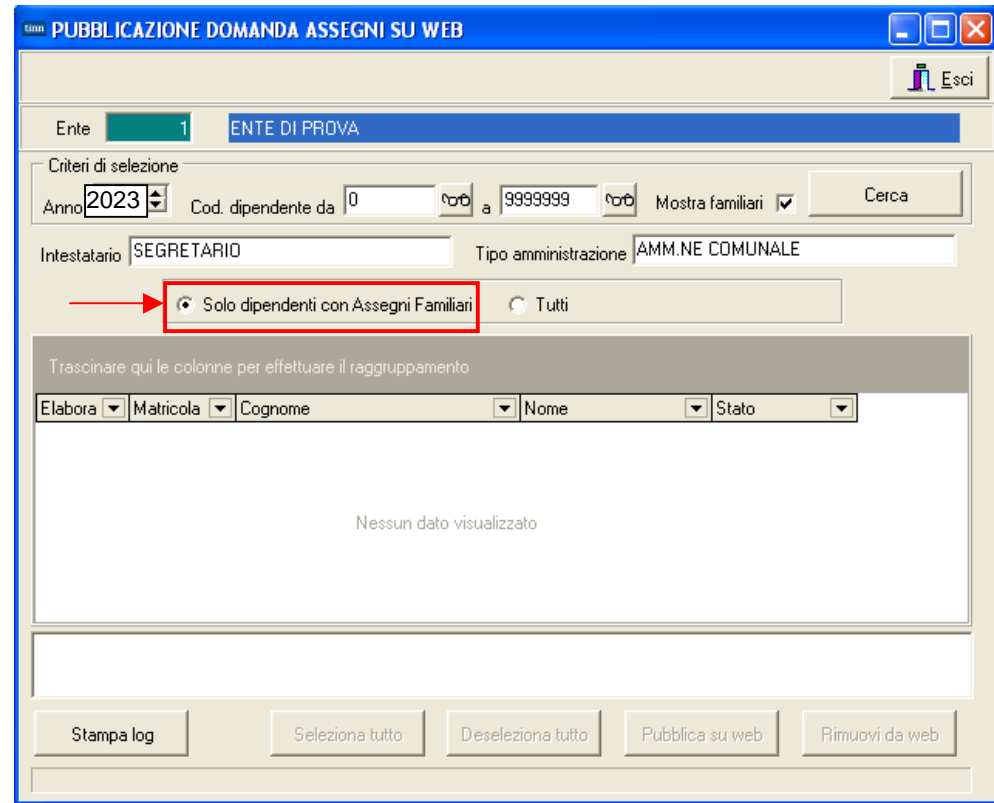

**Dettaglio Analitico x Procedura/Programma delle Funzioni :** 

Eseguibili SOLO a partire dalla Mensilità di Luglio 2023 (e/o comunque con la mensilità di Giugno già "Archiviata")

NUOVE TABELLE ASSEGNI FAMILARI

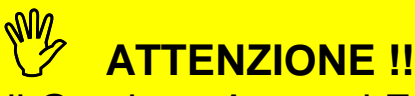

Modalità di Gestione Assegni FAMILIARI

Alla riconsegna della domande da parte dei dipendenti l'applicazione dei nuovi dati potrà essere gestita secondo quest'unica modalità:

 **Gestione Familiari del Dipendente**: con sviluppo automatico dell'aggiornamento della sezione "Assegni Familiari dell'Anagrafica Dipendenti". **(unica scelta supportata)**

# **Tabella di configurazione generale**

Questa funzione è presente nel menù:

• Tabelle Generali

Con la dicitura:

- **Tabella di configurazione generale**
- o **Azioni Richieste** 
	- Controllare le date di inizio/fine validità delle correnti tabelle Assegni Familiari:
		- **La "Data inizio validità tabella corrente" : 01/07/2023 e** 
			- **la "Data fine validità tabella corrente" : 30/06/2024**
			- **sono automaticamente aggiornate**

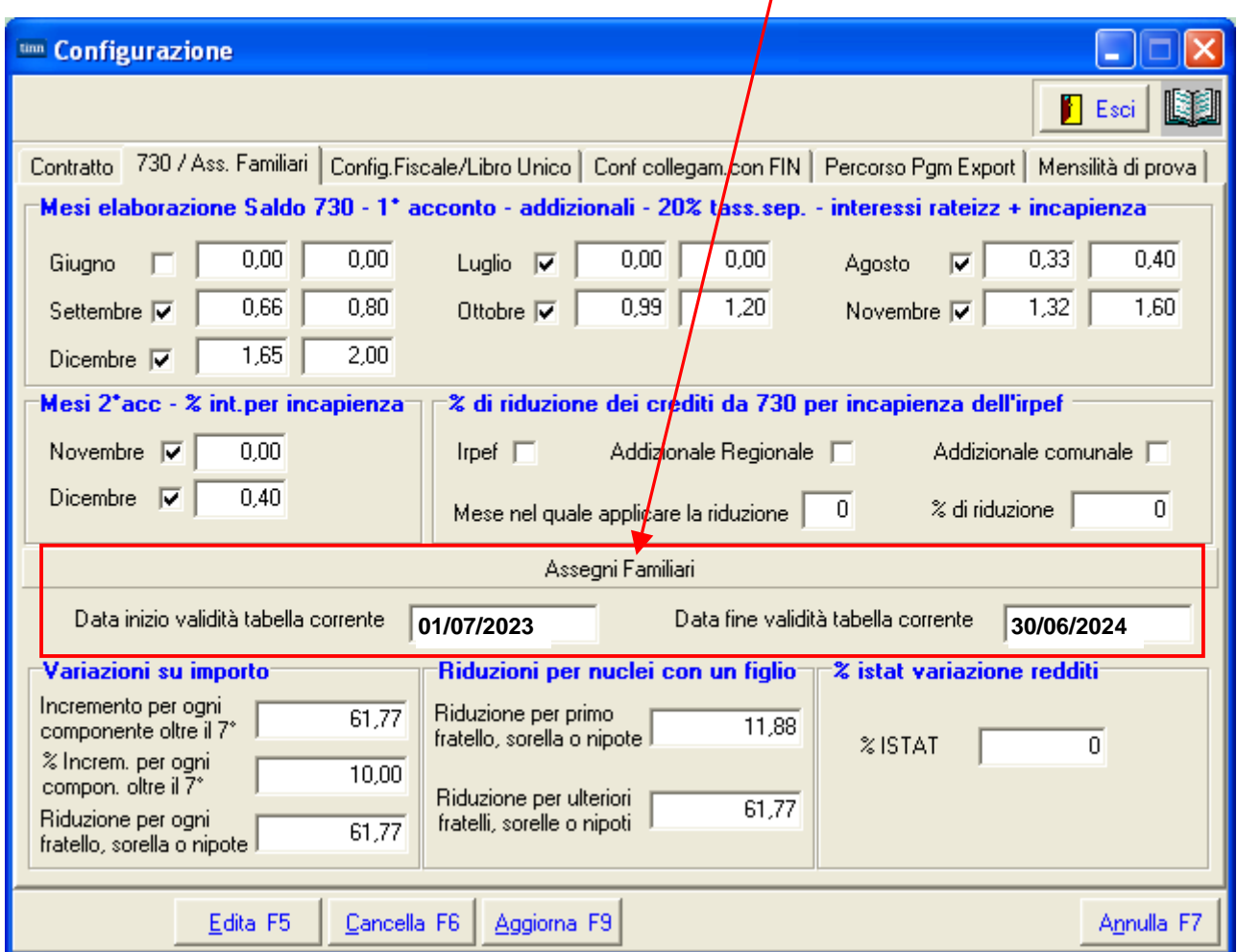

#### Scelta parametri di lavoro

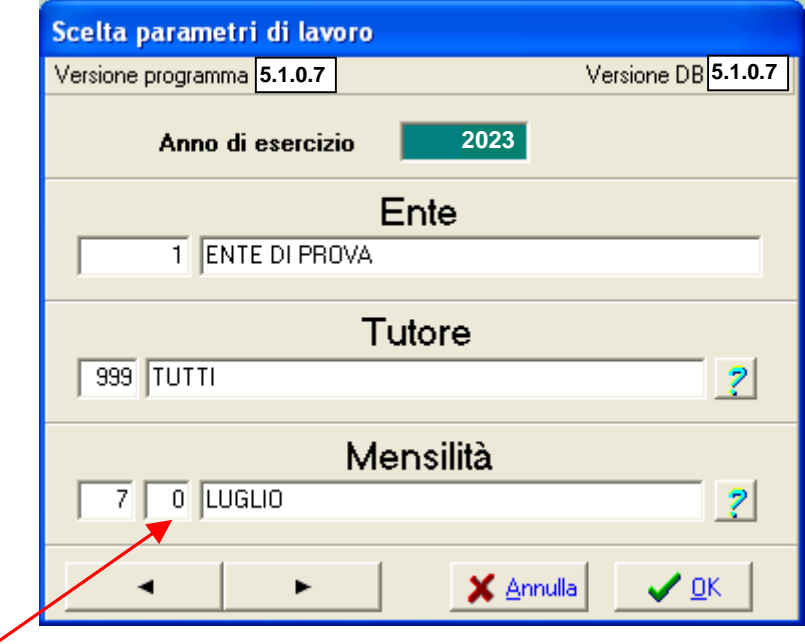

#### **Verificare di aver selezionato il mese di LUGLIO 2023 !!**

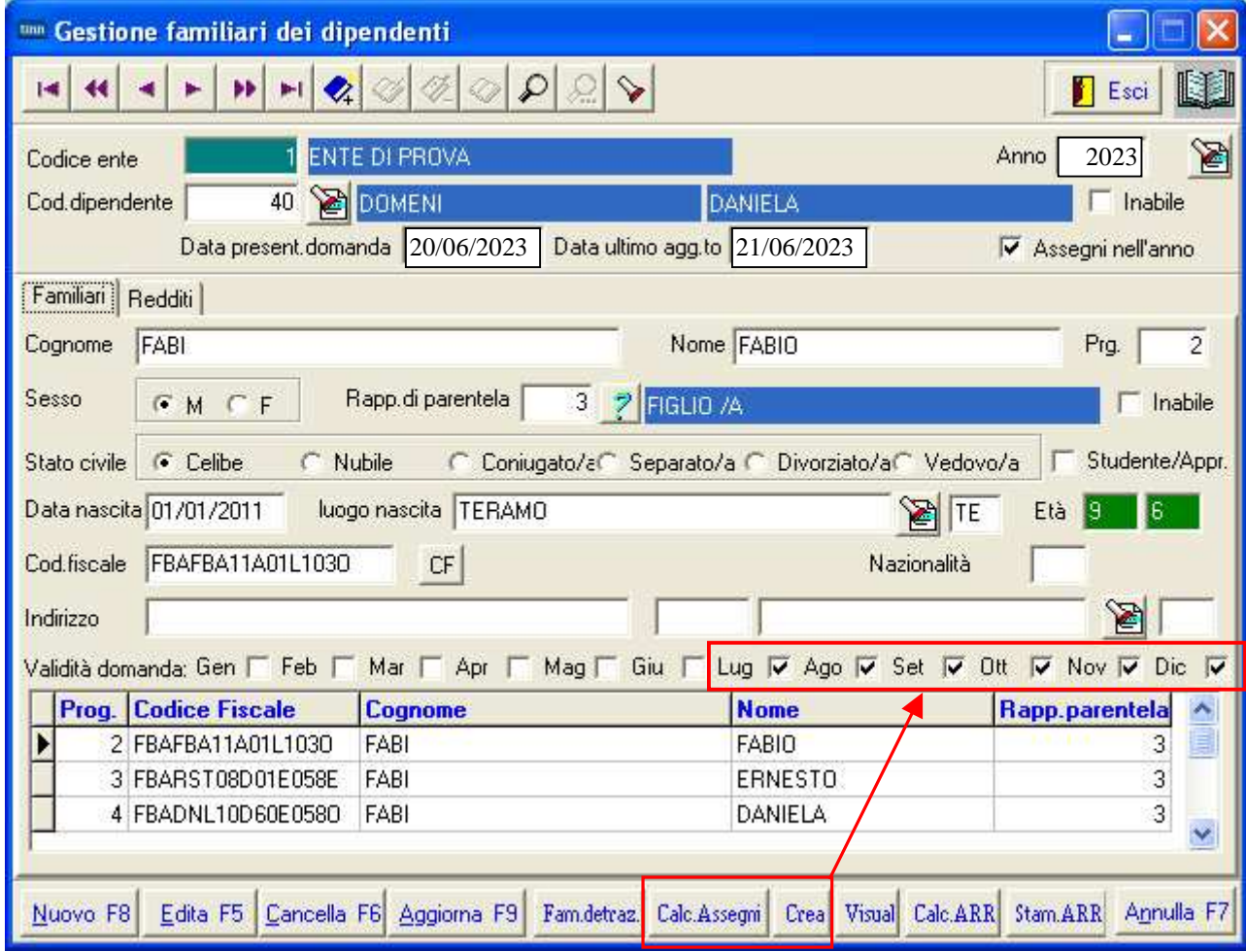

**SOLO** selezionando il mese di Luglio 2023 si attiveranno gli indicatori per il calcolo e la generazione dei dati per i nuovi assegni familiari !!.

#### Gestione FAMILIARI del Dipendente

Alla riconsegna della domande da parte dei dipendenti l'applicazione dei nuovi dati potrà essere sviluppata tramite la modalità di:

> **Gestione Familiari del Dipendente**: con sviluppo automatico dell'aggiornamento della sezione "Assegni Familiari dell'Anagrafica Dipendenti".

Nel menù:

#### **Anagrafica – Risorse Umane**

è presente la funzione:

#### o **Familiari dei Dipendenti**

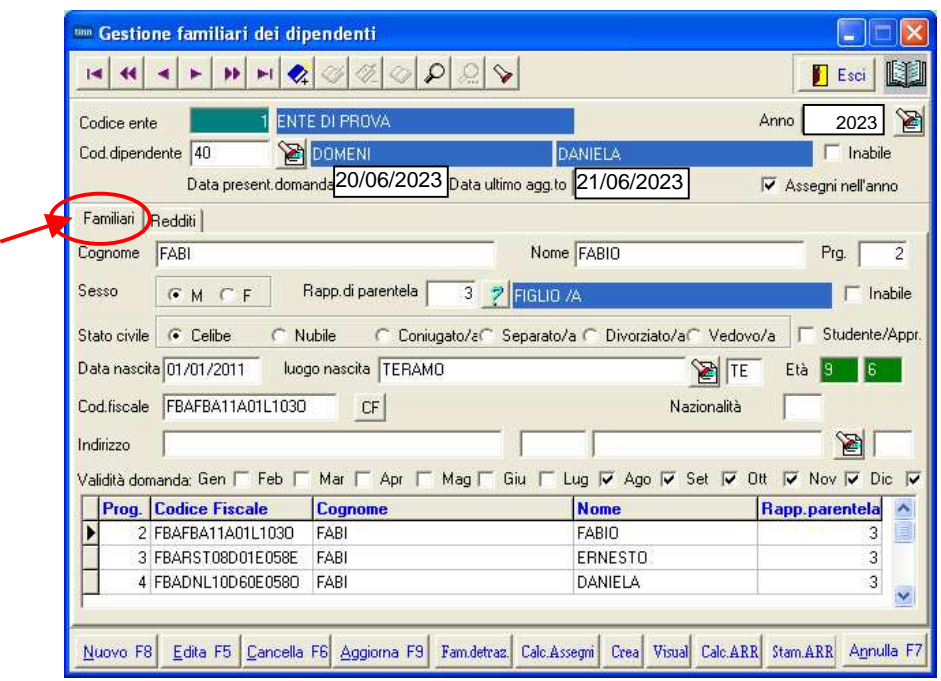

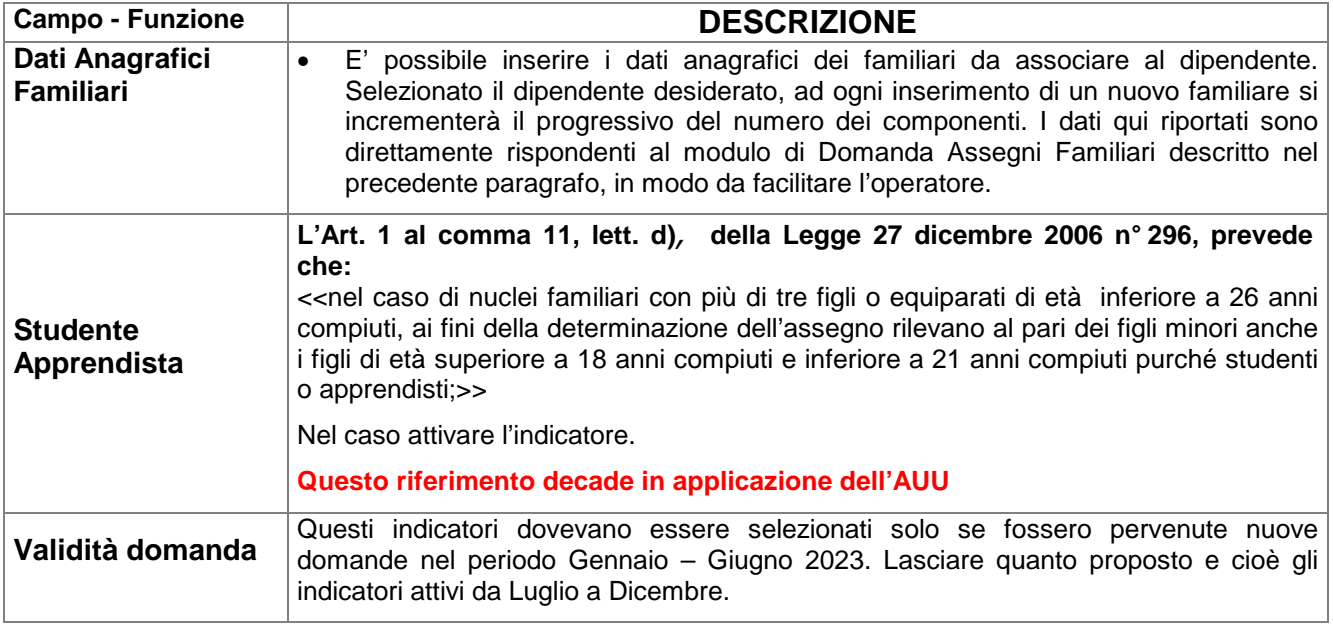

# Guida operativa **< Assegni Familiari >**

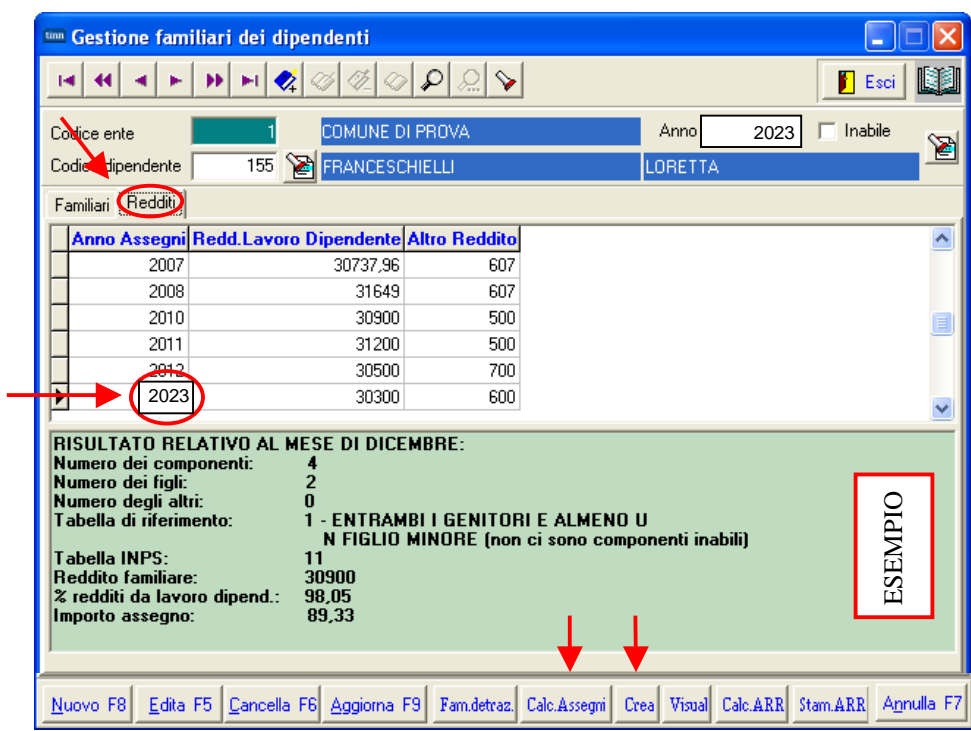

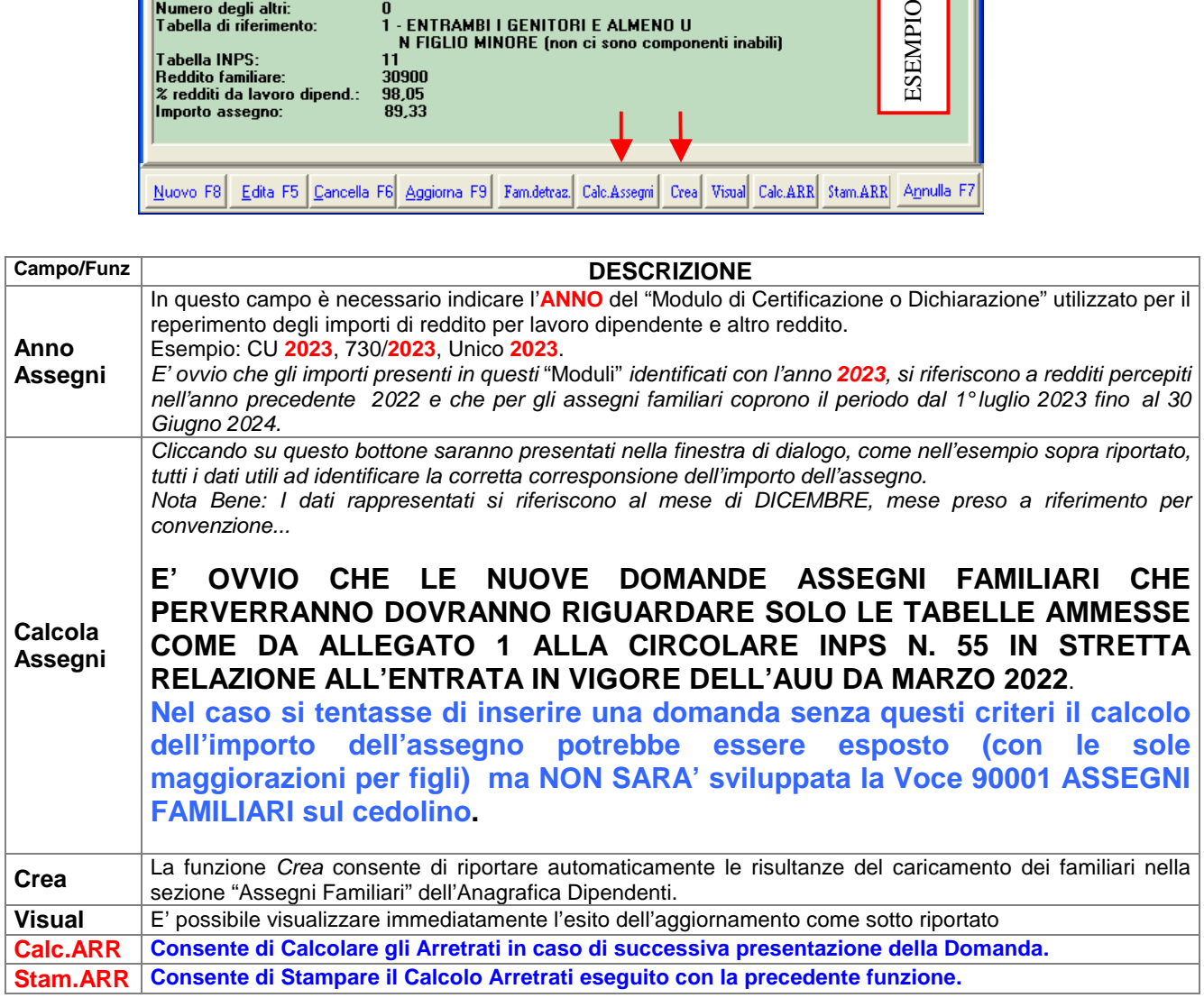

#### Stampa FAMILIARI per Assegni

Trattate le "domande" pervenute da parte dei dipendenti, tramite la funzione di:

# **Stampa Familiari per Assegni**

si potrà eseguire un controllo sull'Anagrafica Dipendenti x assegni".

Nel menù:

#### **Elaboraz.Annuali – Assegni Familiari**

è presente la funzione:

o **Stampa Familiari x Assegni** 

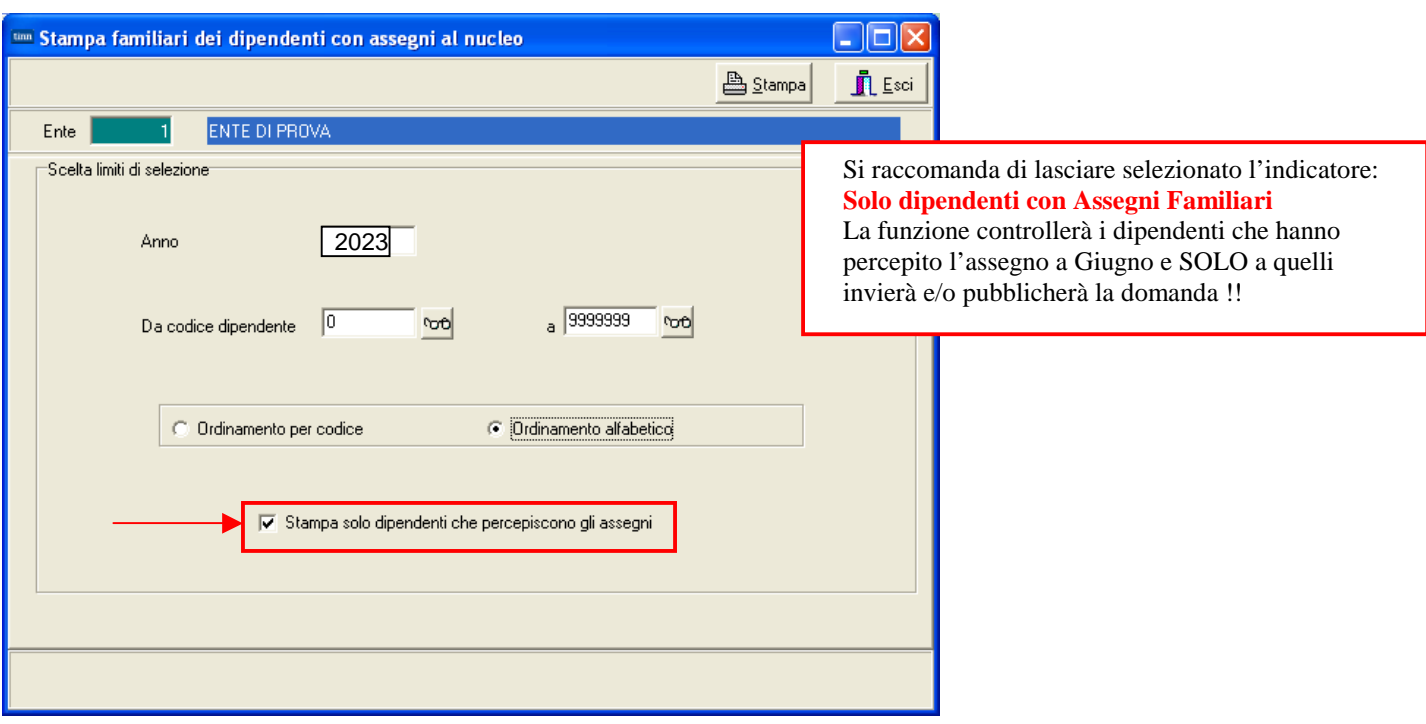

#### Calcolo Arretrati

Nel menù:

**Elaborazioni Mensili** 

**Calcolo Arretrati Assegni Familiari** 

è presente la funzione di:

o **Calcolo Arretrati** 

**NOTA BENE: Essendo disponibile la funzione di Calcolo Arretrati già in fase di inserimento della singola domanda per ogni Dipendente, si consiglia espressamente di non eseguire un calcolo esteso per tutti i dipendenti ma limitarsi al singolo dipendente con ovvie possibilità di immediato riscontro.** 

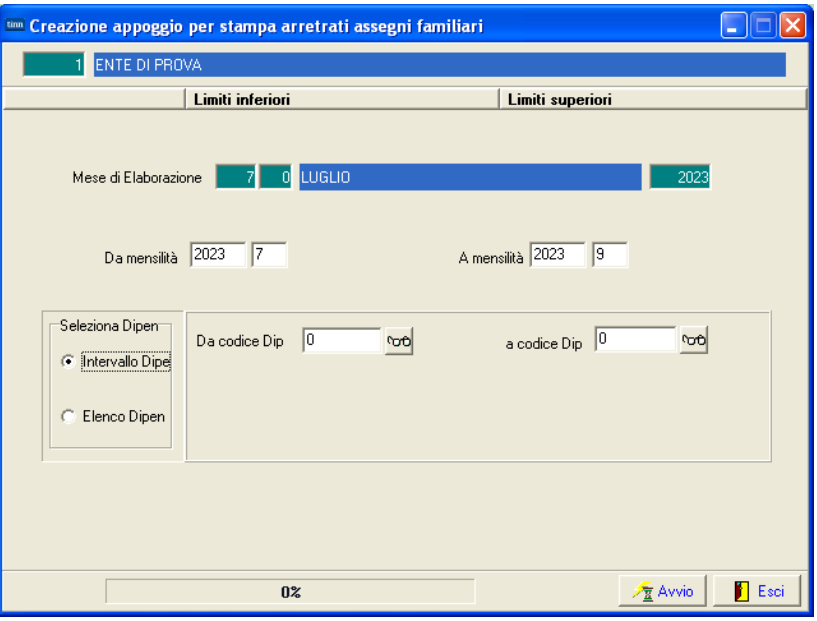

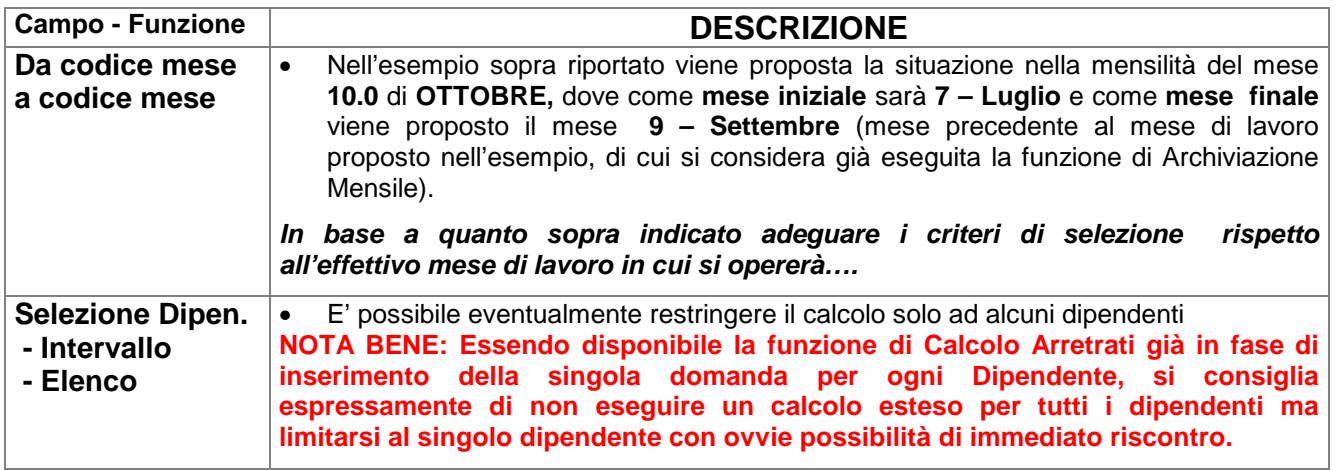

La funzione così selezionata consentirà di calcolare gli arretrati per quei dipendenti che, avendo consegnato in ritardo la domanda per gli assegni familiari non li hanno percepiti, oppure li hanno percepiti in misura errata.

Le funzioni successive di Manutenzione e Stampa consentiranno anche un riscontro:

- dei valori percepiti nel periodo selezionato,
- dei valori che avrebbe dovuto percepire secondo le nuove tabelle e le relative differenze,

#### Manutenzione arretrati Assegni Familiari

Nel menù:

- **Elaborazioni Mensili**
- **Calcolo Arretrati Assegni Familiari**

è presente la funzione di:

o **Manutenzione arretrati assegni familiari** 

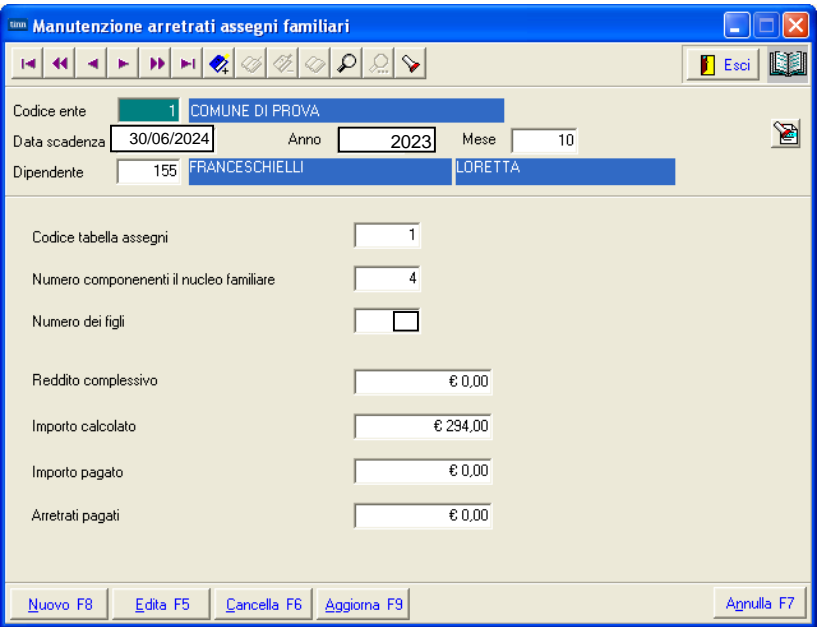

La funzione di Calcolo Arretrati provvede a memorizzare su questo apposito archivio tutte le risultanze che sono state determinate per ogni singolo dipendente nel periodo indicato nei criteri di selezione (da codice mese - a codice mese). Risulta evidente che la funzione di Calcolo Arretrati potrebbe non tenere conto di aggiustamenti manuali, o di situazioni anomale non prevedibili da programma, ecco che quindi una eventuale manutenzione da parte dell'operatore di questi dati, consentirà di utilizzare pienamente la funzione di "**Calcolo Cedolini**", che in base alle risultanze calcolate e presenti su questo archivio, provvederà a generare AUTOMATICAMENTE le voci necessarie, direttamente nella mensilità di lavoro.

Con questa funzione è possibile eseguire le varie ed eventuali manutenzioni necessarie.

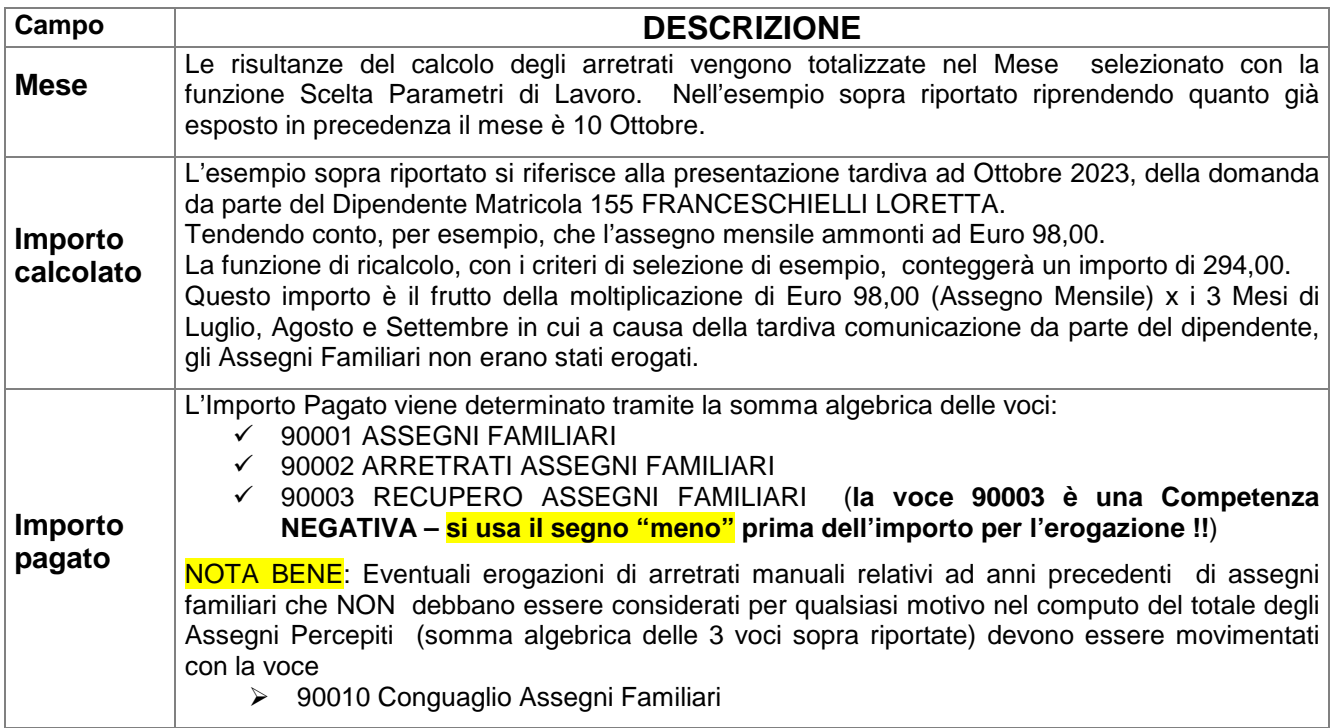

#### Stampa Arretrati Assegni Familiari

Nel menù:

**Elaborazioni Mensili** 

**Calcolo Arretrati Assegni Familiari** 

è presente la funzione di:

o **Stampa arretrati assegni familiari** 

La funzione consente di documentare le risultanze calcolate dal programma di Calcolo Arretrati e/o mantenute dall'operatore, in modo da poter eseguire un riscontro con quanto sarà fatto dalla funzione di "**Calcolo Cedolini**", che in base alle risultanze calcolate e presenti su questo archivio, provvederà a generare AUTOMATICAMENTE le voci necessarie, direttamente nella mensilità di lavoro.

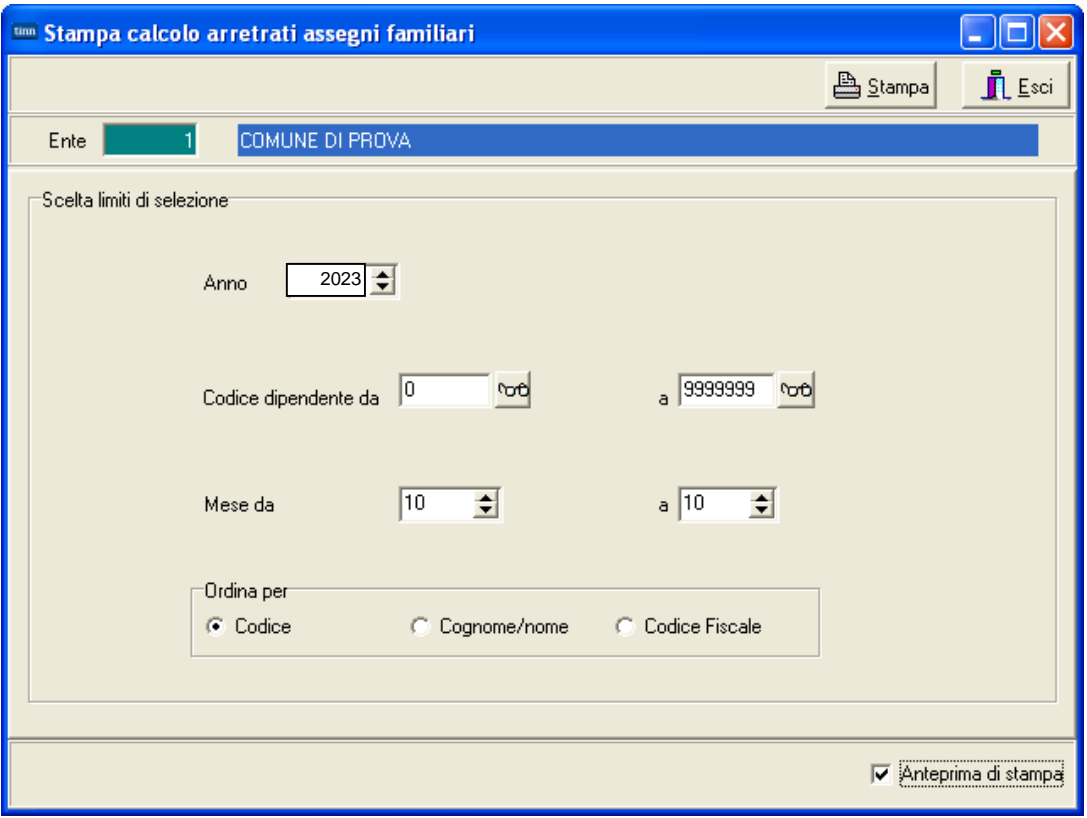

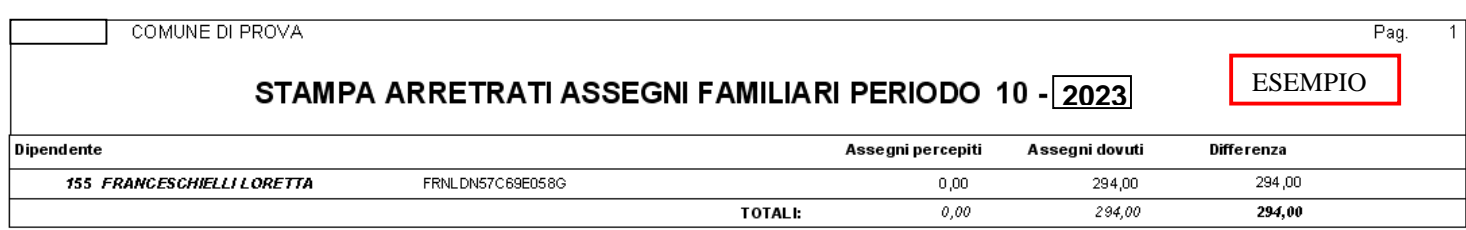

#### Calcolo Cedolini

La presenza di elementi nella Tabella "Arretrati Assegni Familiari" consente al momento dell'esecuzione della Funzione di Calcolo Cedolini, di riportare le risultanze del "calcolo degli arretrati" direttamente sul cedolino.

#### Esempio:

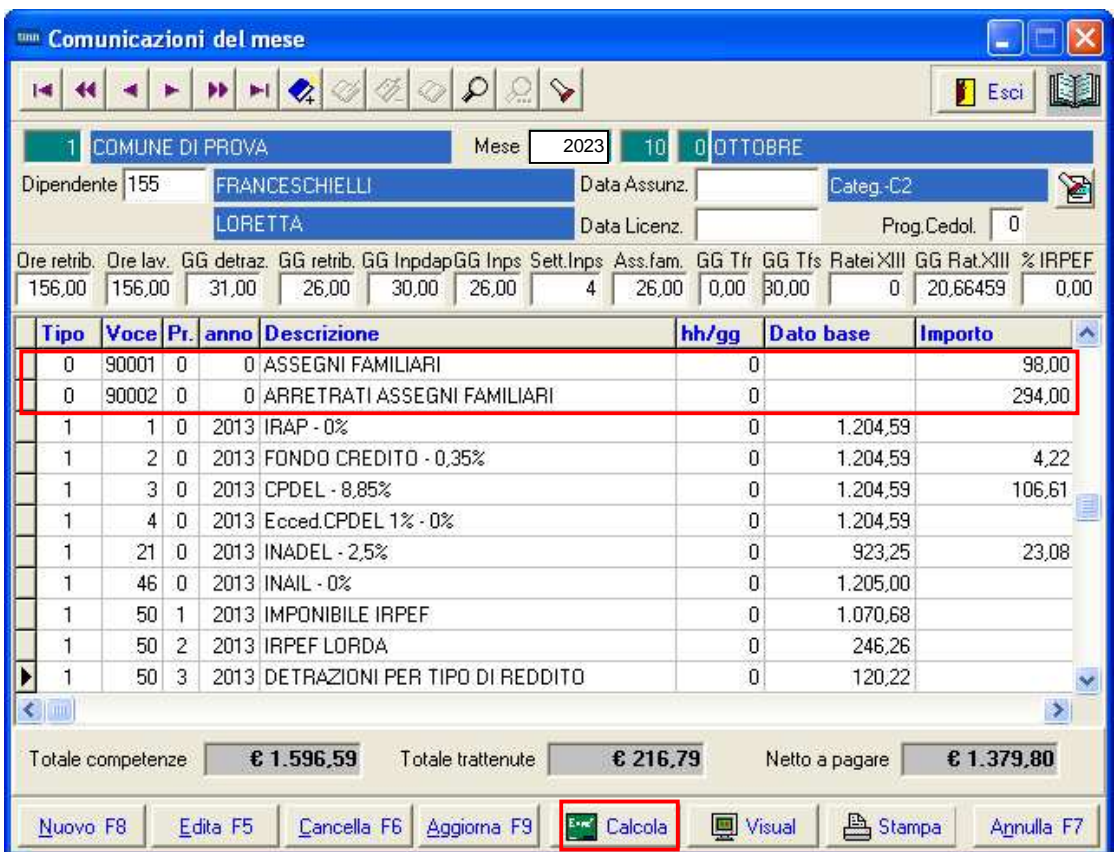

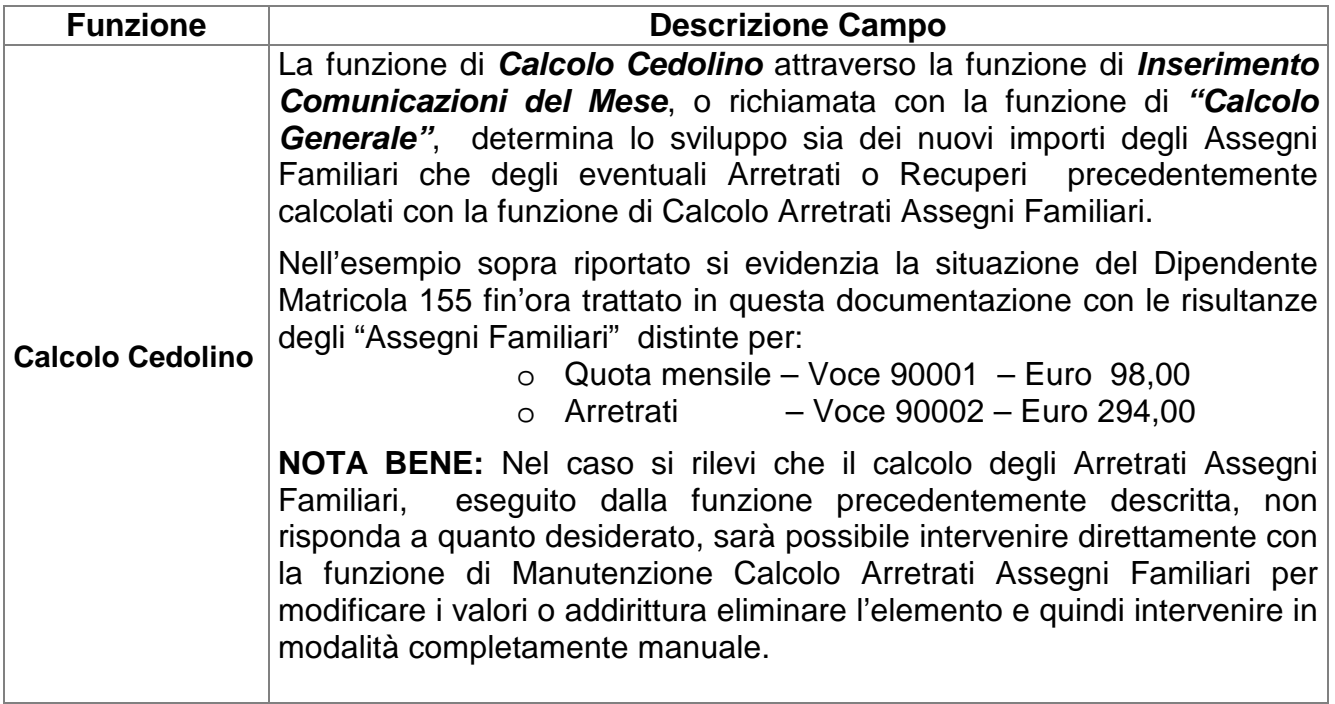